# <span id="page-0-0"></span>ECharts图形-通用

# 通用

ECharts图形的通用设置包括"画布大小、背景颜色、显示方式、边距、初始化动画、防止Y轴标签溢出、 防止X轴标签溢出"等。

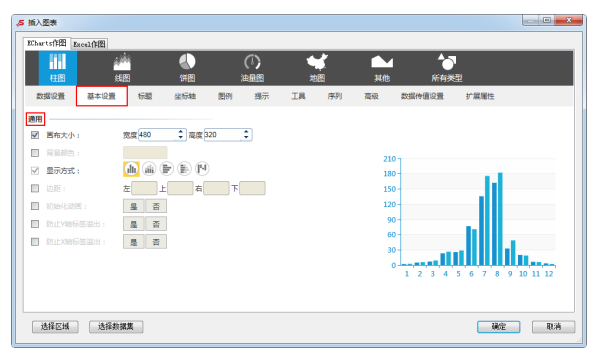

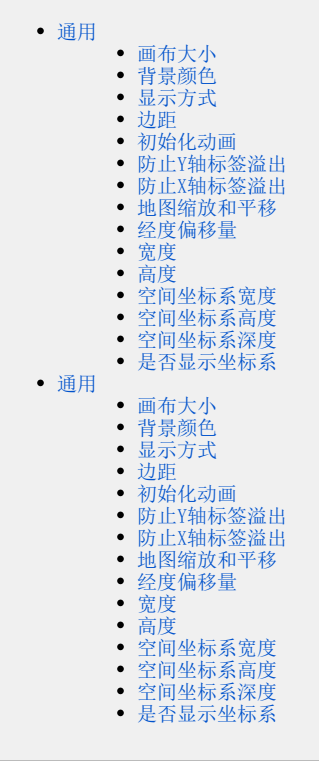

# <span id="page-0-1"></span>画布大小

## 属性说明

从宽度和高度设置画布的大小。

√ 画布大小:

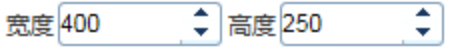

## 预览效果

两种不同的画布大小效果如图:

<span id="page-0-2"></span>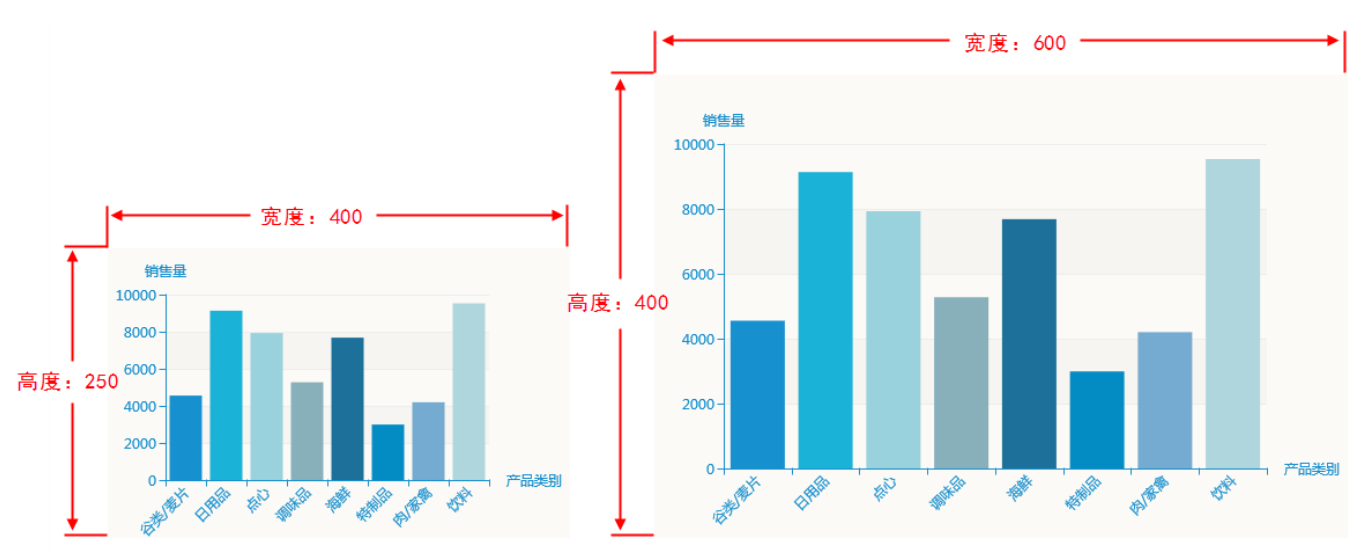

## 背景颜色

## 属性说明

点击颜色框为背景选择颜色。

可以选择现有颜色,也可以在输入框输入颜色代码。

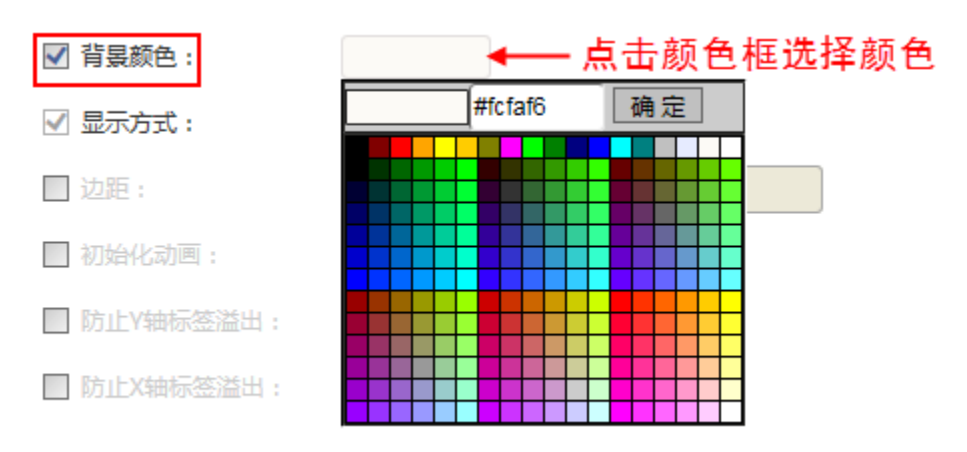

#### 预览效果

两种不同的背景颜色效果如图:

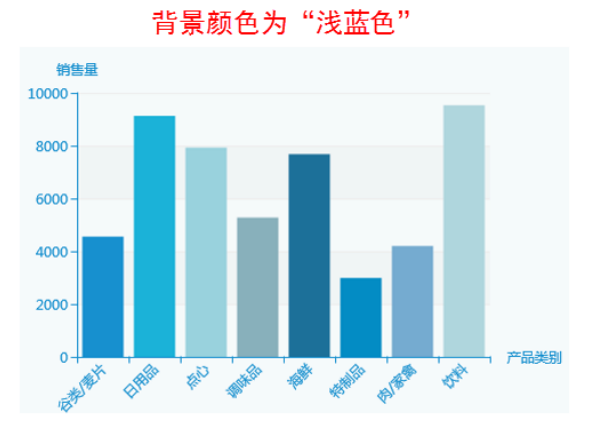

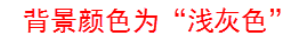

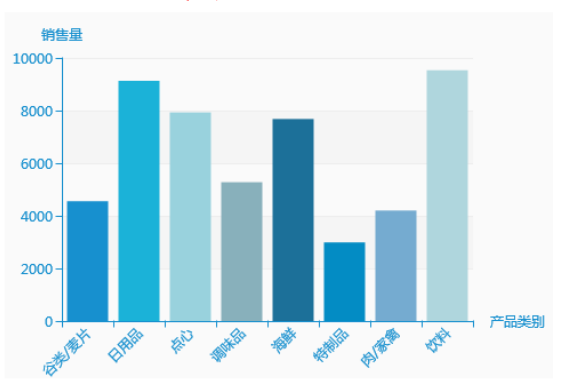

## <span id="page-1-0"></span>显示方式

## 属性说明

切换图形类型。

除了在"显示方式"属性切换图形外,ECharts图形支持在图形栏切换图形。

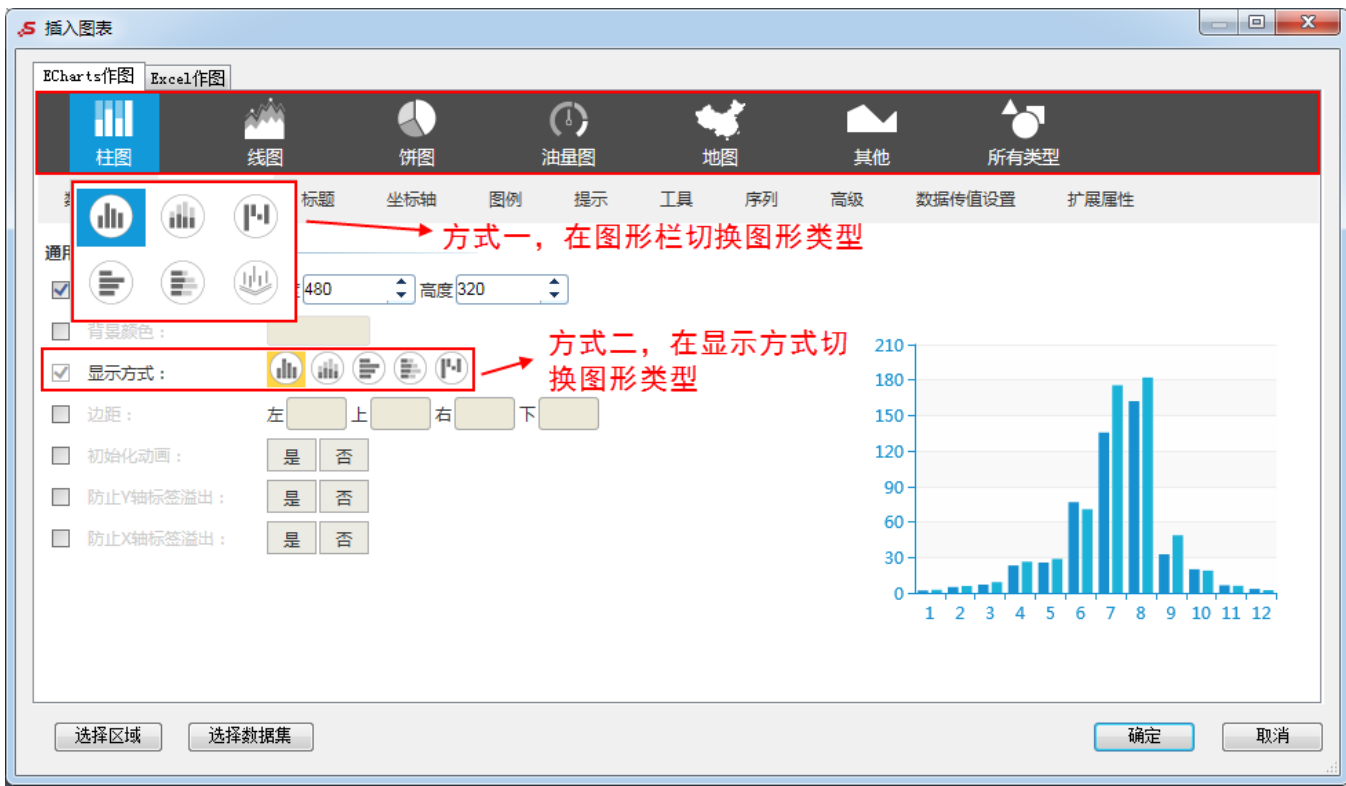

各种图形可切换的类型如下:

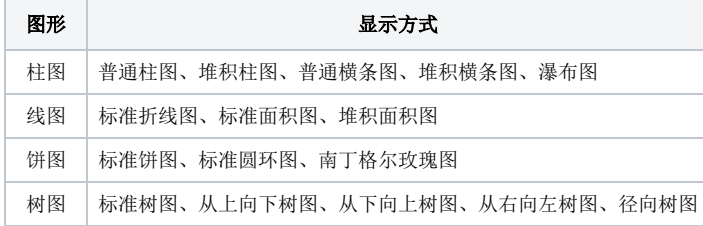

## <span id="page-2-0"></span>边距

#### 属性说明

设置图形边距。

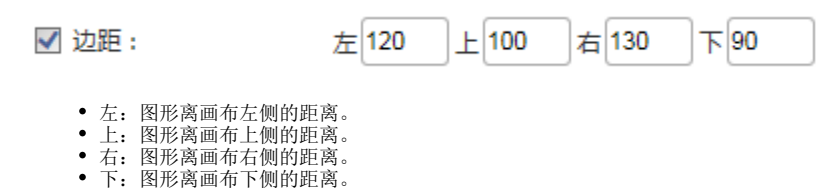

说明: 设置的边距值可以像"20"这样的具体像素值,可以是像"20%"这样相对于画布高宽的百分比。

#### 预览效果

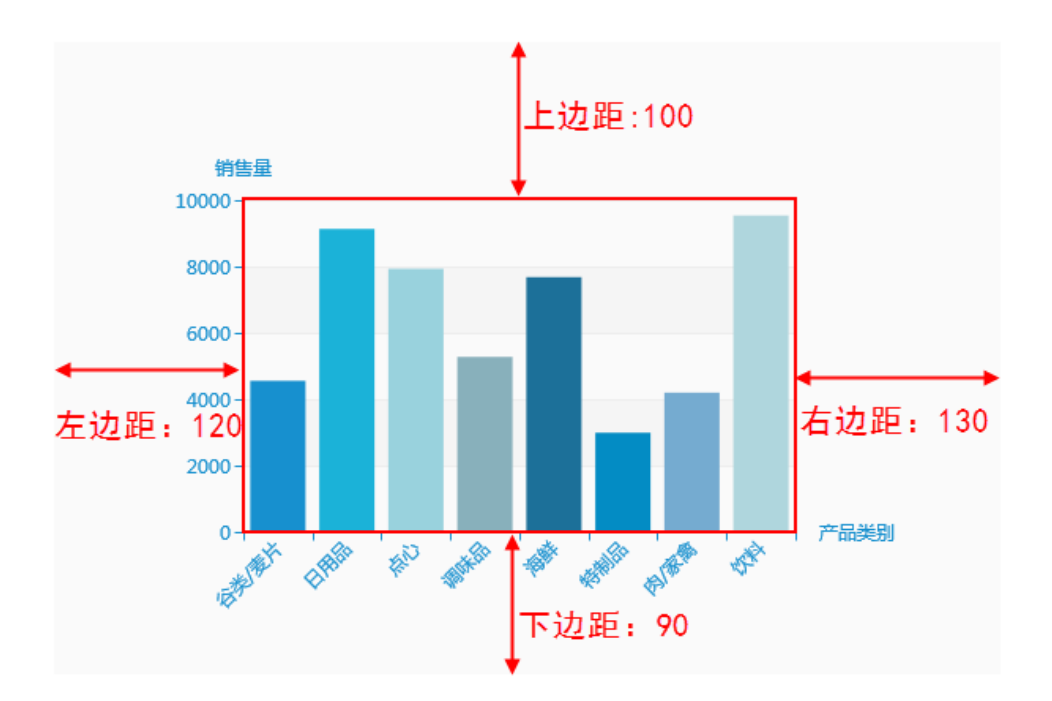

# <span id="page-3-0"></span>初始化动画

## 属性说明

打开或刷新电子表格,图形是否开启动画。

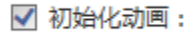

是

否

## 预览效果

设置"初始化动画",打开或刷新电子表格时,图形以动画形式出现,如图:

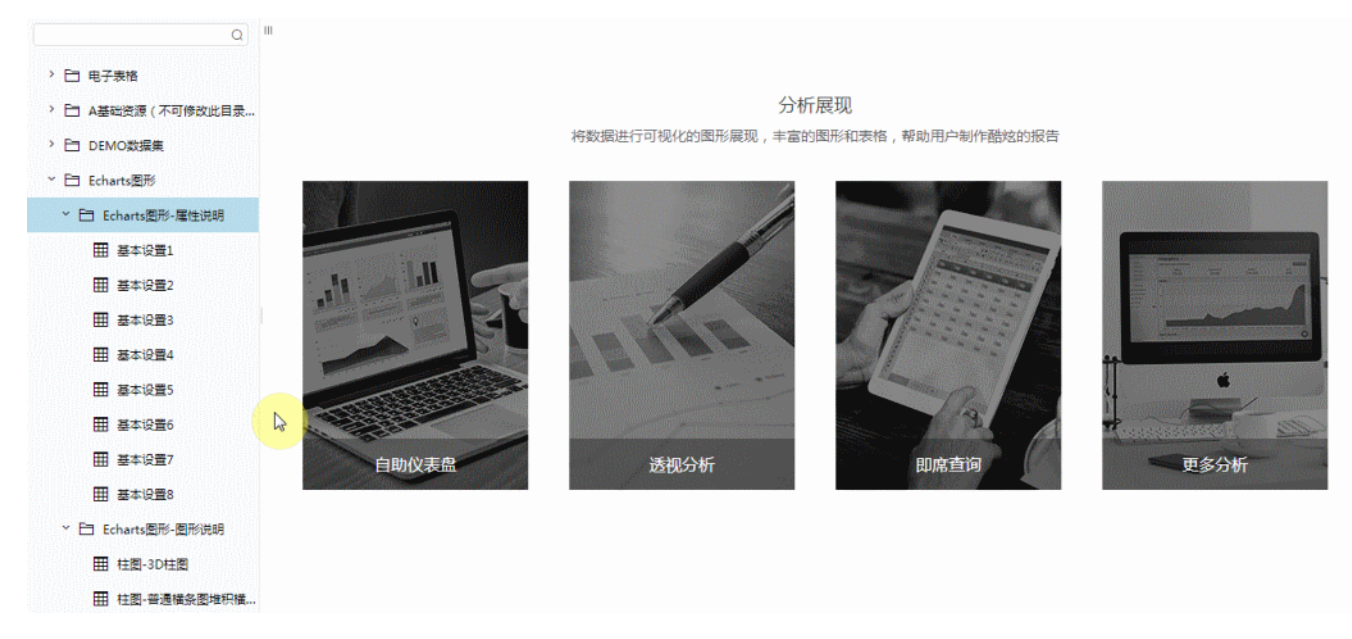

不设置"初始化动画",打开或刷新电子表格时,图形则静态形式出现,如图:

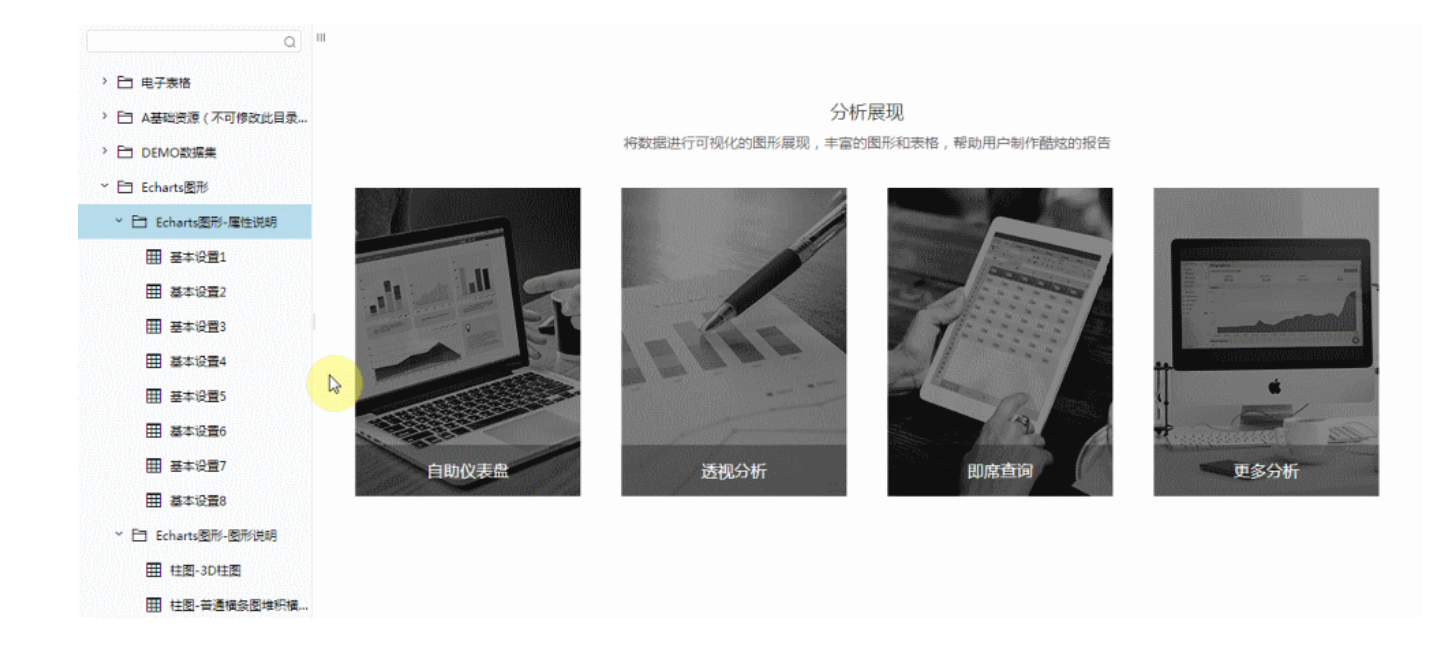

## <span id="page-4-0"></span>防止Y轴标签溢出

## 属性说明

防止Y轴标签长度动态变化时,可能会溢出容器或者覆盖其他组件。

是

否

√ 防止Y轴标签溢出:

预览效果 设置与不设置"防止Y轴标签溢出"效果对比,如图:

不设置"防止Y轴标签溢出"

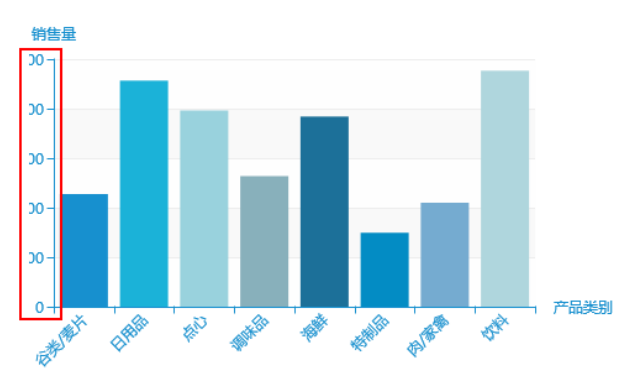

设置"防止Y轴标签溢出"

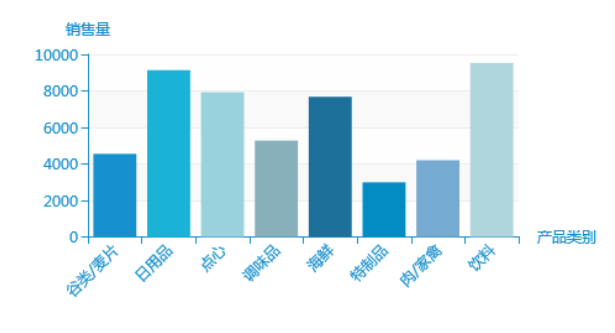

## <span id="page-4-1"></span>防止X轴标签溢出

## 属性说明

防止X轴标签长度动态变化时,可能会溢出容器或者覆盖其他组件。

#### √ 防止X轴标签溢出: 是 否

## 预览效果

设置与不设置"防止X轴标签溢出"效果对比,如图:

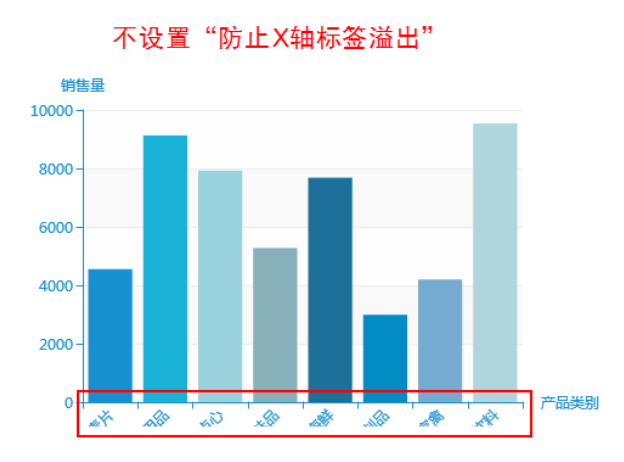

禁止

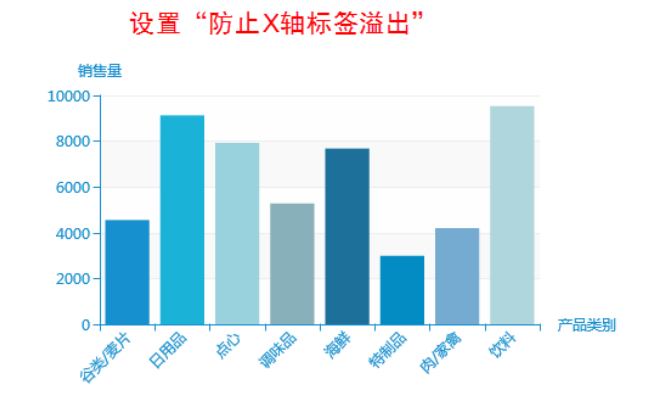

## <span id="page-5-0"></span>地图缩放和平移

### 属性说明

设置是否允许对地图进行缩放和平移的操作。

√ 地图缩放和平移:

只平移 允许 只缩放

## 预览效果

允许缩放和平移效果,如图:

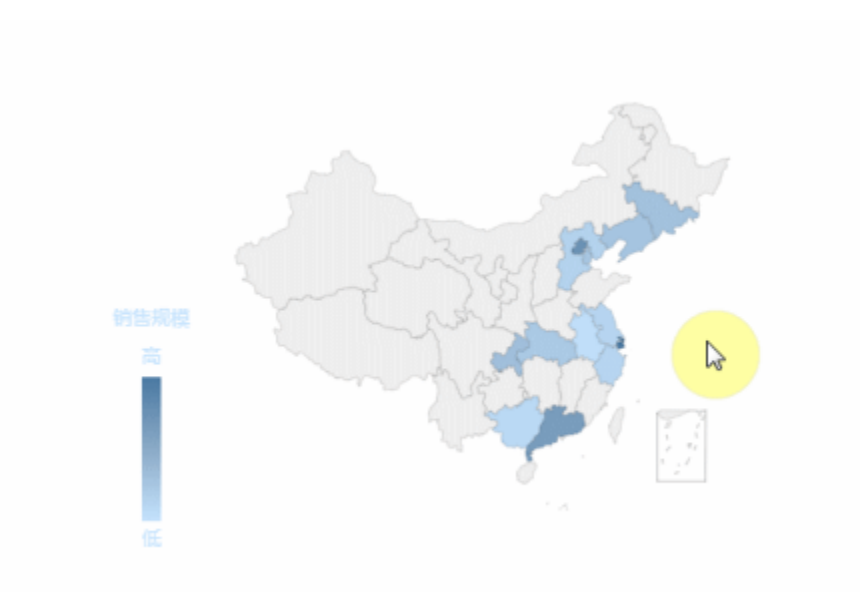

# <span id="page-5-1"></span>经度偏移量

### 属性说明

当有两个字段都作为指标时,在图形上两个区域标识的标记点会重合,可通过设置经度偏移量将两个标记点分开。 经度偏移量越大,则两个标识点之间的距离就会越大。

ł. √ 经度偏移量:

### 预览效果

设置不同的经度偏移量效果对比,如图:

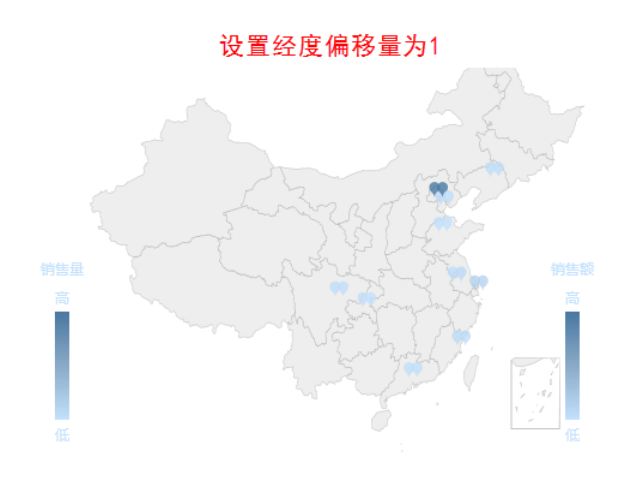

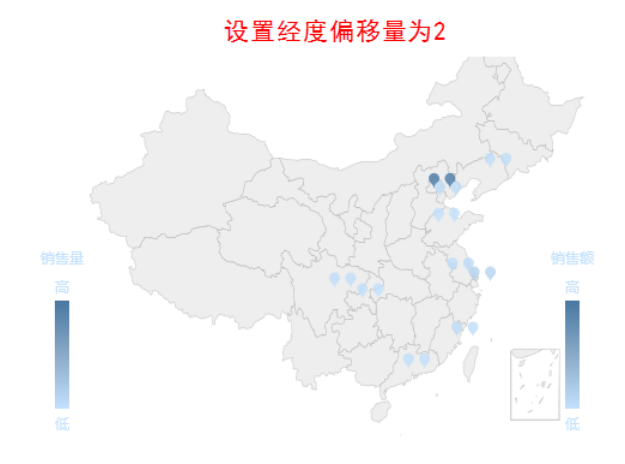

## <span id="page-6-0"></span>宽度

## 属性说明

设置3D柱图/3D散点图画布的宽度。

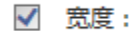

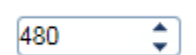

#### 预览效果

两种不同数值大小的宽度效果对比,如下:

<span id="page-6-1"></span>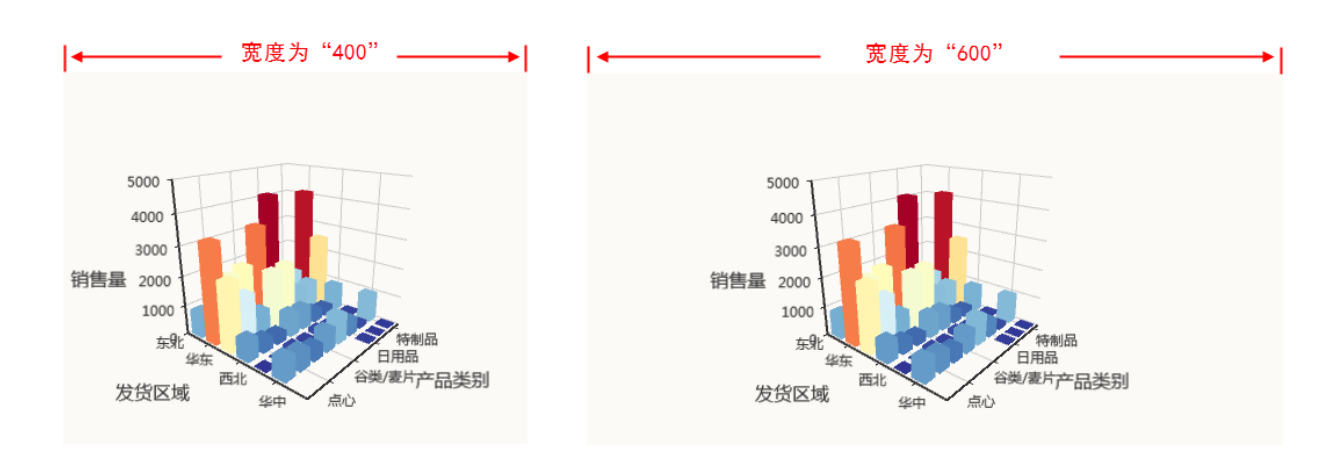

## 高度

## 属性说明

设置3D柱图/3D散点图画布的高度。

√ 高度:

320

 $\overline{\mathbf{z}}$ 

## 预览效果

两种不同数值大小的高度效果对比,如下:

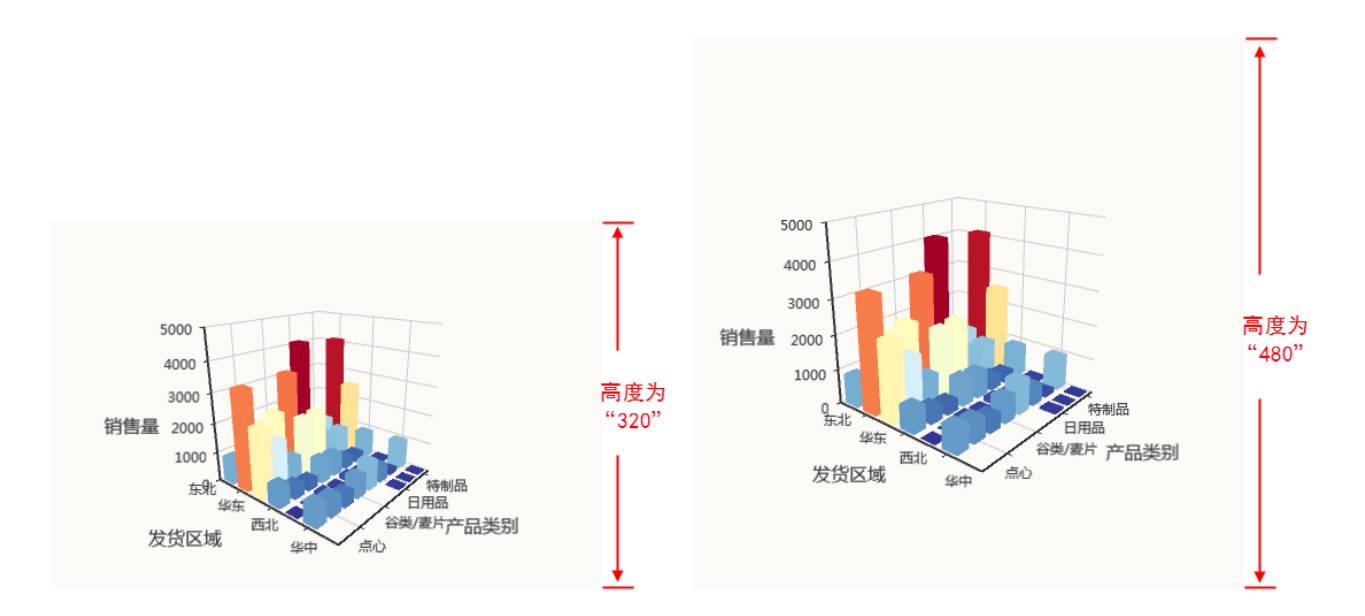

## <span id="page-7-0"></span>空间坐标系宽度

#### 属性说明

设置3D柱图/3D散点图空间坐标系的宽度。

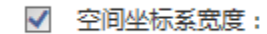

 $\overline{\ddot{\bm{z}}}$ 100

### 预览效果

设置不同数值大小的空间坐标系宽度效果对比,如下:

空间坐标系宽度为"100"

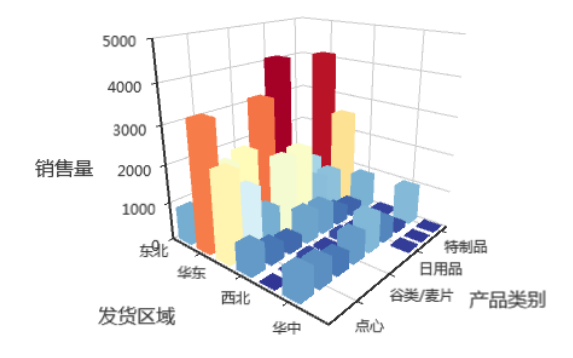

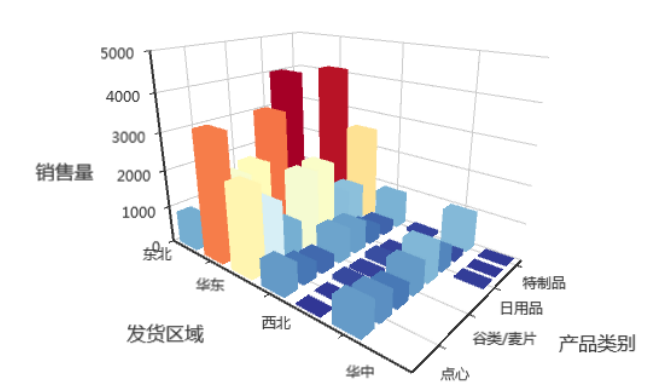

空间坐标系宽度为"150"

## <span id="page-8-0"></span>空间坐标系高度

## 属性说明

设置3D柱图/3D散点图空间坐标系的高度。

100 √ 空间坐标系高度:

#### 预览效果

设置不同数值大小的空间坐标系高度效果对比,如下:

## 空间坐标系高度为"100"

¢

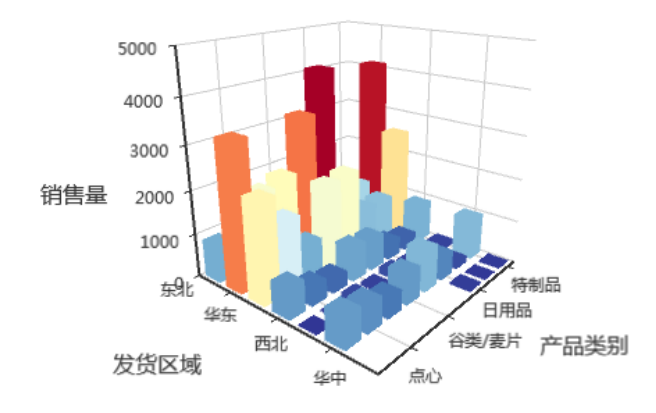

## 空间坐标系高度为"150"

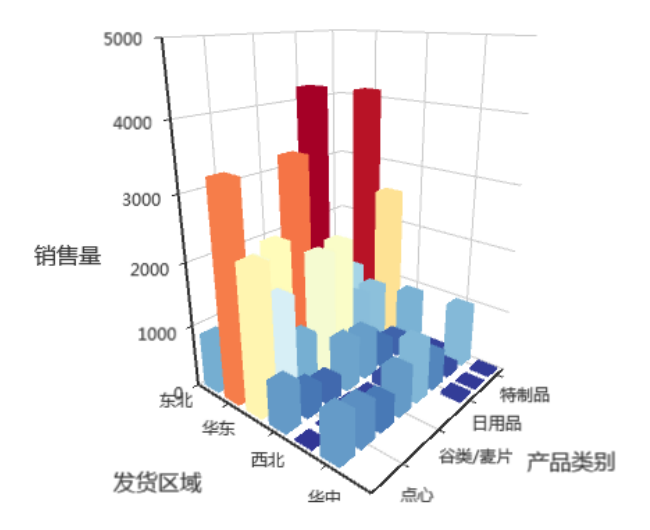

## <span id="page-8-1"></span>空间坐标系深度

属性说明 设置3D柱图/3D散点图空间坐标系的深度。

#### ÷ √ 空间坐标系深度: 100

## 预览效果

设置不同数值大小的空间坐标系深度效果对比,如下:

## 空间坐标系深度为"100"

空间坐标系深度为"150"

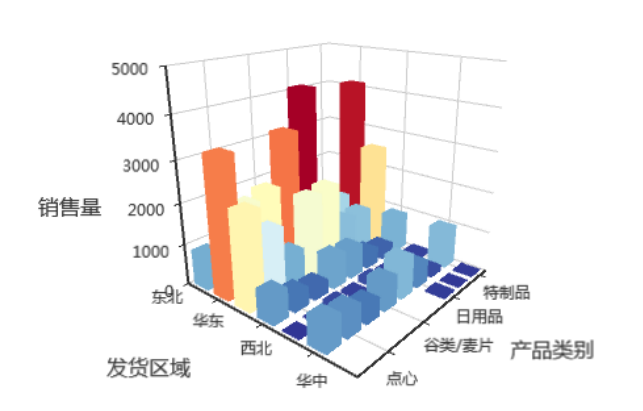

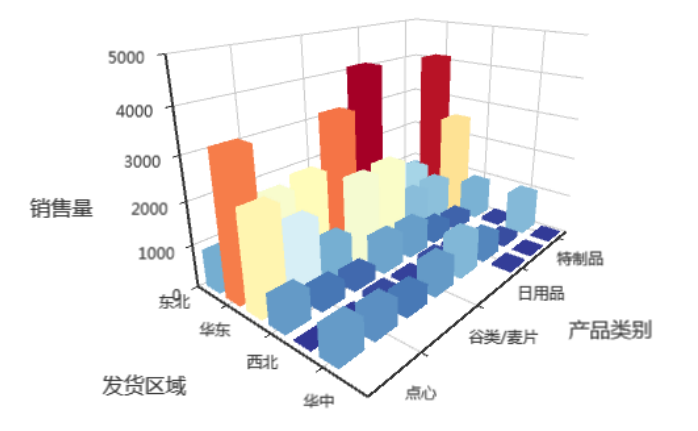

## <span id="page-9-0"></span>是否显示坐标系

## 属性说明

设置3D柱图/3D散点图是否显示坐标系。

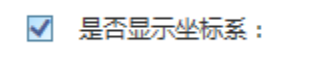

是

香

## 预览效果

设置显示与不显示坐标系效果对比,如下:

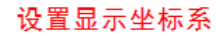

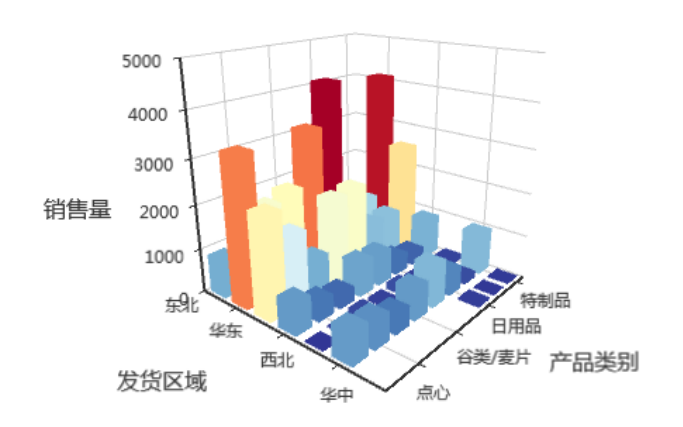

设置不显示坐标系

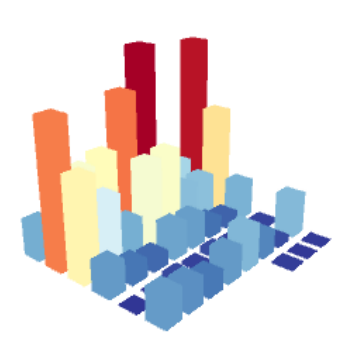

<span id="page-9-1"></span>通用

ECharts图形的[通用](#page-0-0)设置包括"画布大小、背景颜色、显示方式、边距、初始化动画、防止Y轴标签溢出、\_\_\_\_\_\_\_\_\_\_\_\_\_\_\_\_\_\_\_\_\_\_\_\_\_\_\_\_\_\_<br>防止X轴标签溢出"等。

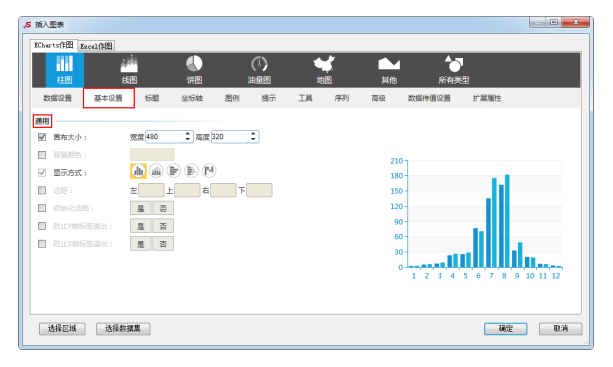

宽度 400

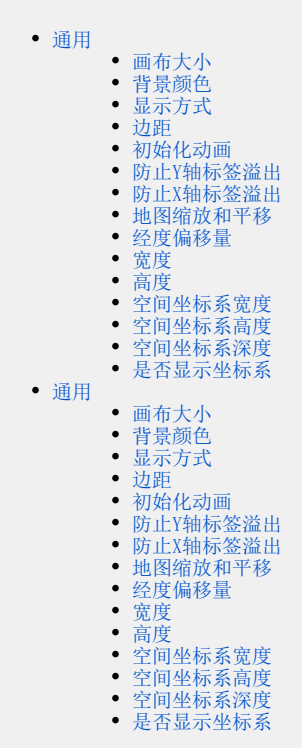

## <span id="page-10-0"></span>画布大小

#### 属性说明

从宽度和高度设置画布的大小。

√ 画布大小:

→ 高度 250 ¢

## 预览效果

两种不同的画布大小效果如图:

<span id="page-10-1"></span>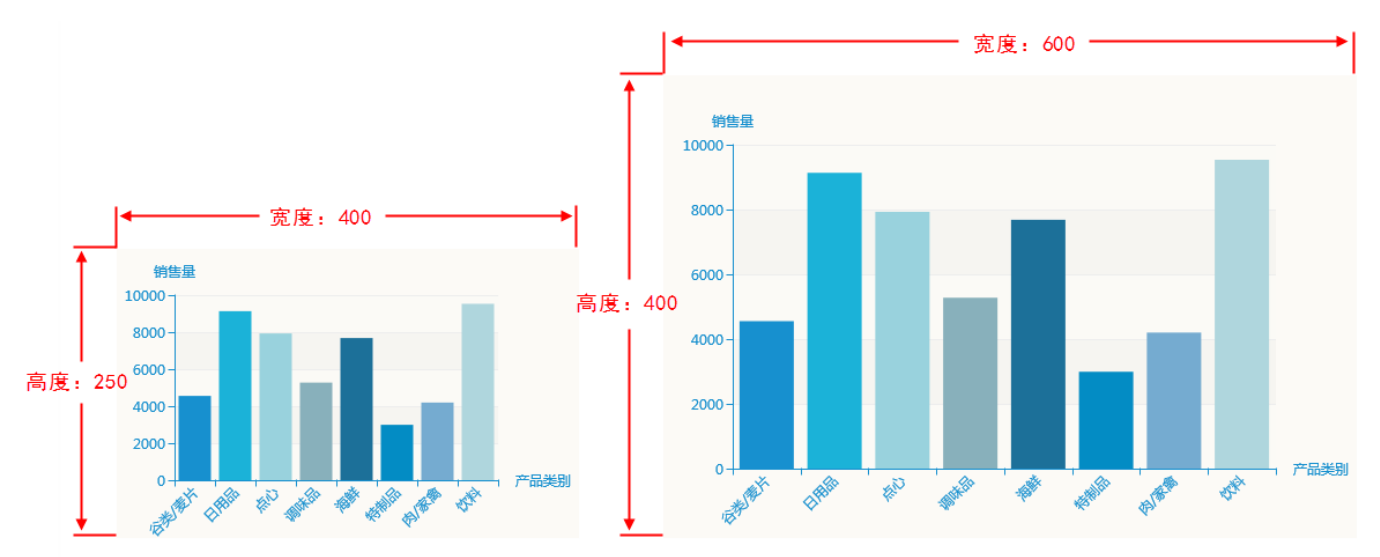

## 背景颜色

## 属性说明

点击颜色框为背景选择颜色。

可以选择现有颜色,也可以在输入框输入颜色代码。

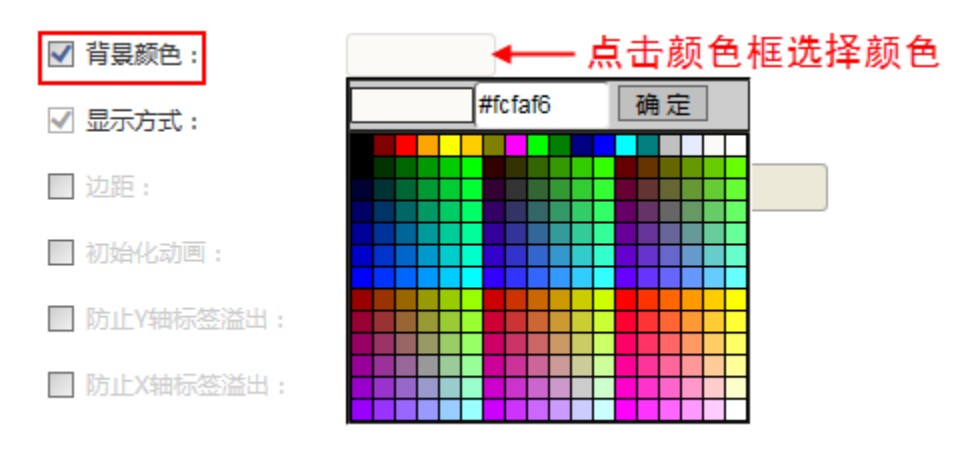

### 预览效果

两种不同的背景颜色效果如图:

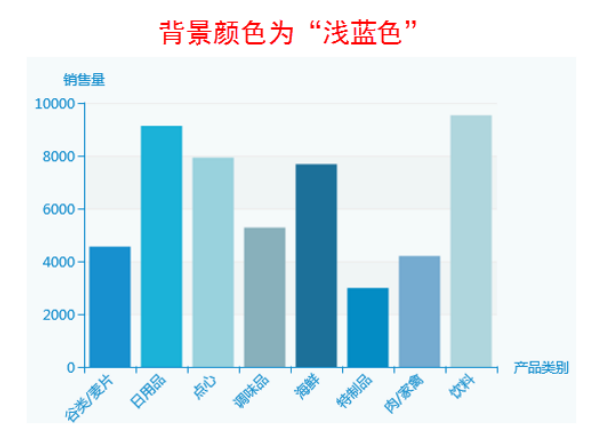

销售量 10000 8000 6000  $4000 -$ 2000

**PASSED** 中国

香

**SEARCH AND RES** 

**FEED** 

产品类别

安全

 $0<sup>4</sup>$ 

6十 家

**PARK** 

背景颜色为"浅灰色"

# <span id="page-11-0"></span>显示方式

## 属性说明

切换图形类型。

除了在"显示方式"属性切换图形外,ECharts图形支持在图形栏切换图形。

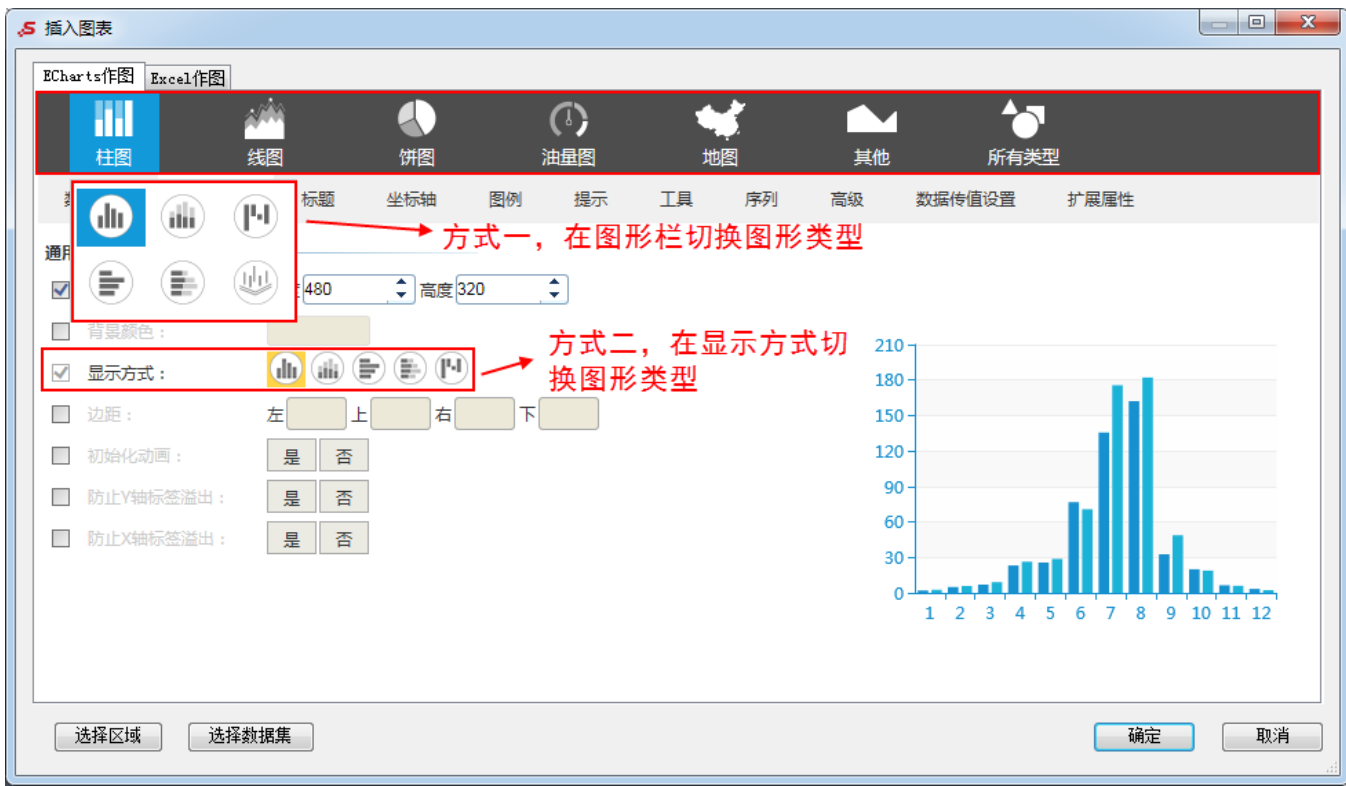

各种图形可切换的类型如下:

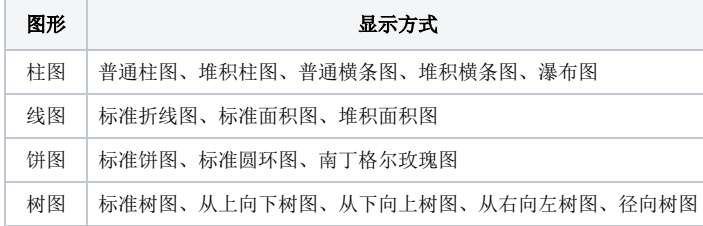

## <span id="page-12-0"></span>边距

#### 属性说明

设置图形边距。

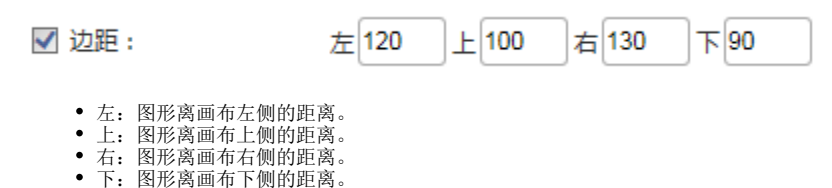

说明: 设置的边距值可以像"20"这样的具体像素值,可以是像"20%"这样相对于画布高宽的百分比。

#### 预览效果

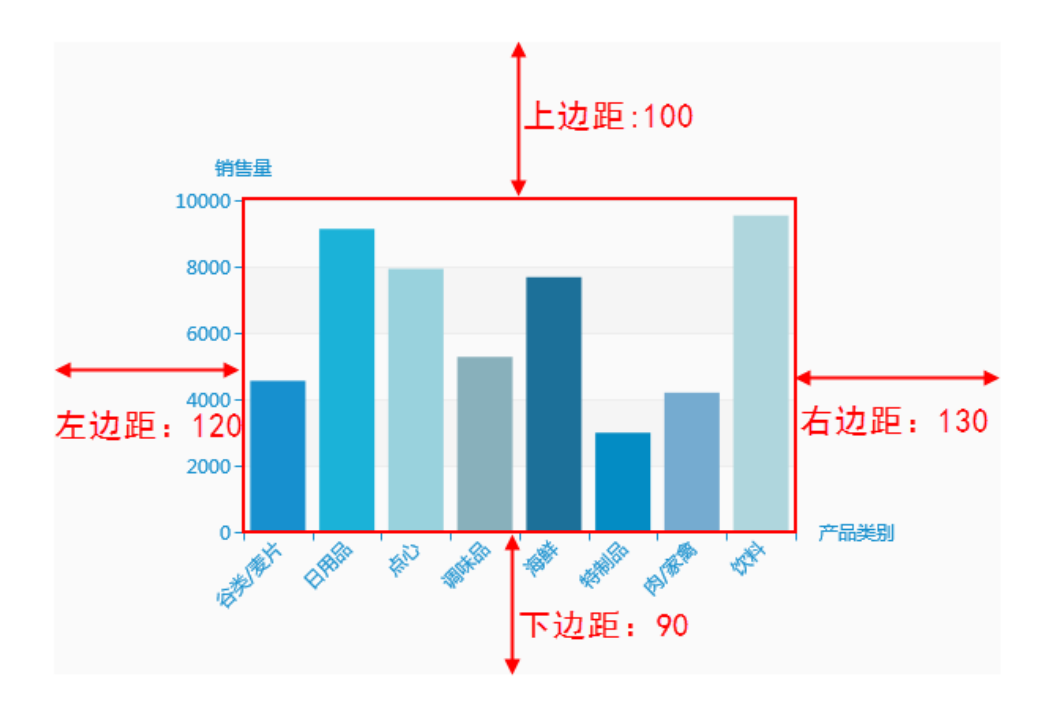

# <span id="page-13-0"></span>初始化动画

## 属性说明

打开或刷新电子表格,图形是否开启动画。

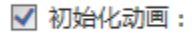

是

否

## 预览效果

设置"初始化动画",打开或刷新电子表格时,图形以动画形式出现,如图:

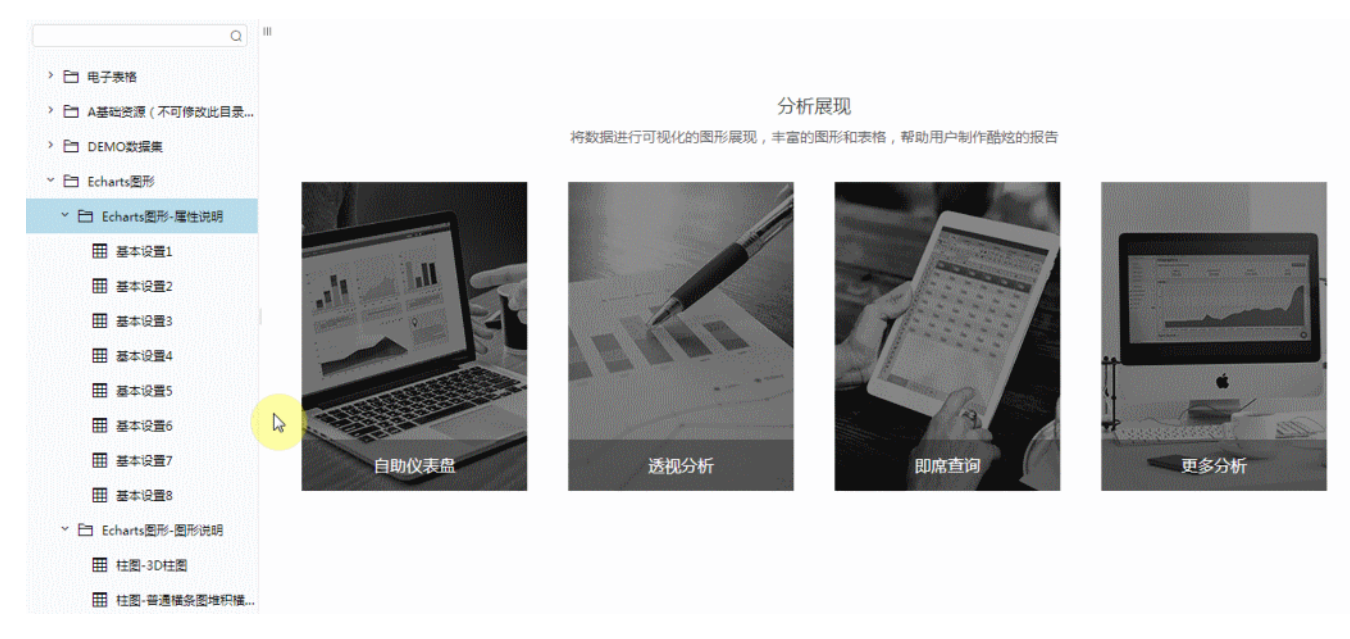

不设置"初始化动画",打开或刷新电子表格时,图形则静态形式出现,如图:

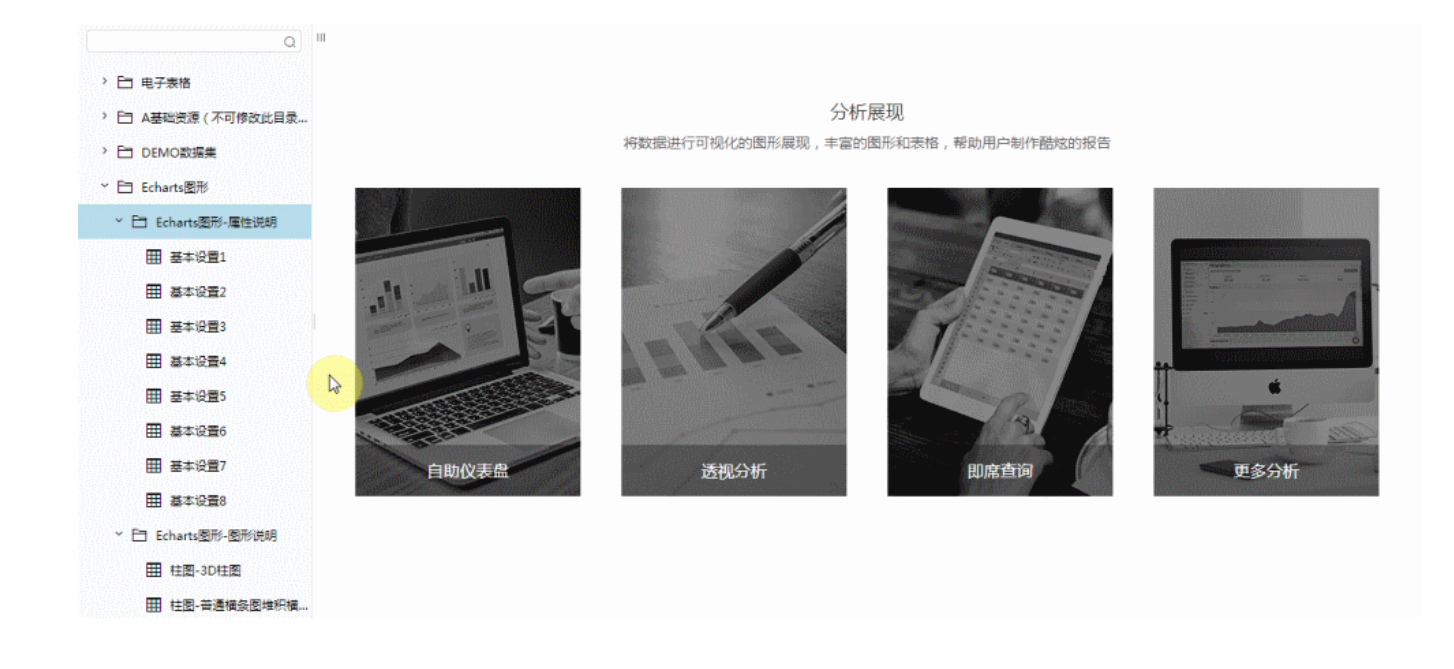

## <span id="page-14-0"></span>防止Y轴标签溢出

## 属性说明

防止Y轴标签长度动态变化时,可能会溢出容器或者覆盖其他组件。

是

否

√ 防止Y轴标签溢出:

预览效果 设置与不设置"防止Y轴标签溢出"效果对比,如图:

不设置"防止Y轴标签溢出"

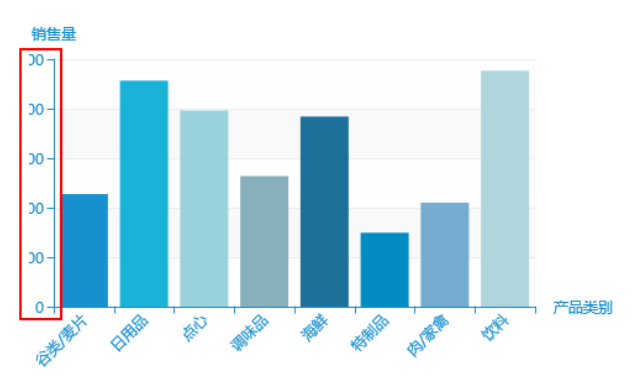

设置"防止Y轴标签溢出"

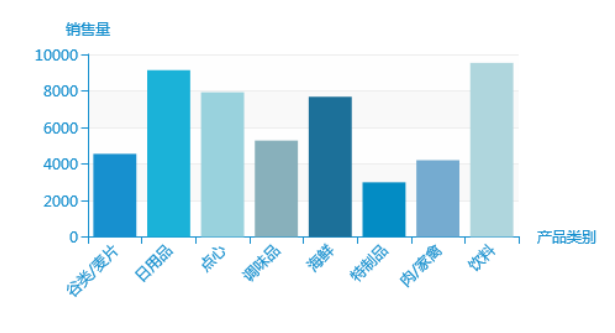

## <span id="page-14-1"></span>防止X轴标签溢出

## 属性说明

防止X轴标签长度动态变化时,可能会溢出容器或者覆盖其他组件。

#### √ 防止X轴标签溢出: 是 否

## 预览效果

设置与不设置"防止X轴标签溢出"效果对比,如图:

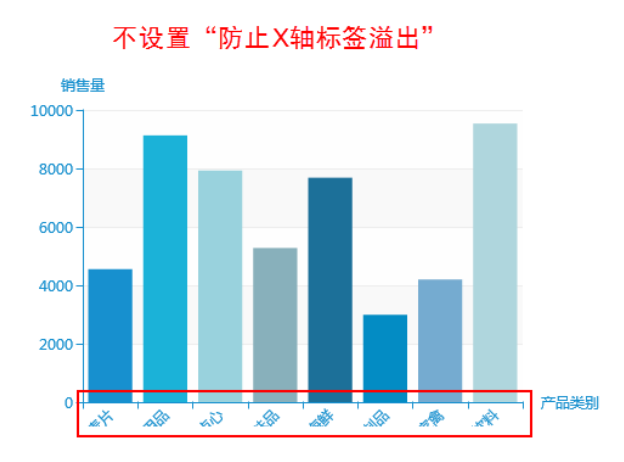

禁止

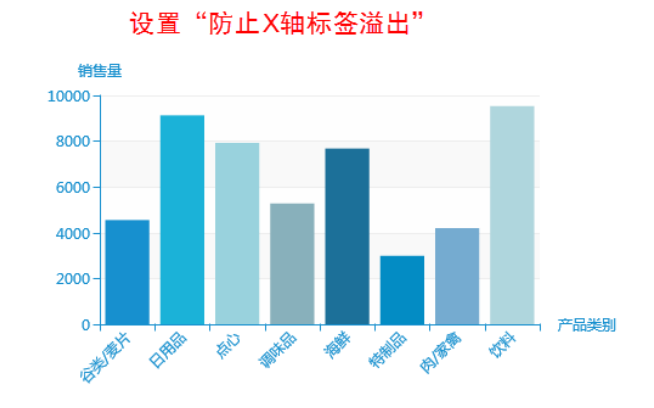

## <span id="page-15-0"></span>地图缩放和平移

### 属性说明

设置是否允许对地图进行缩放和平移的操作。

√ 地图缩放和平移:

只平移 允许 只缩放

## 预览效果

允许缩放和平移效果,如图:

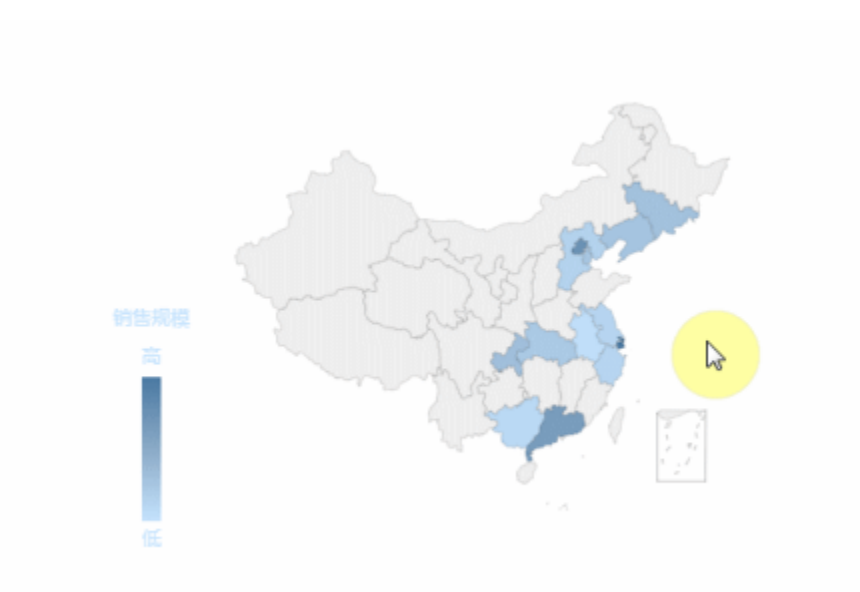

# <span id="page-15-1"></span>经度偏移量

### 属性说明

当有两个字段都作为指标时,在图形上两个区域标识的标记点会重合,可通过设置经度偏移量将两个标记点分开。 经度偏移量越大,则两个标识点之间的距离就会越大。

ł. √ 经度偏移量:

### 预览效果

设置不同的经度偏移量效果对比,如图:

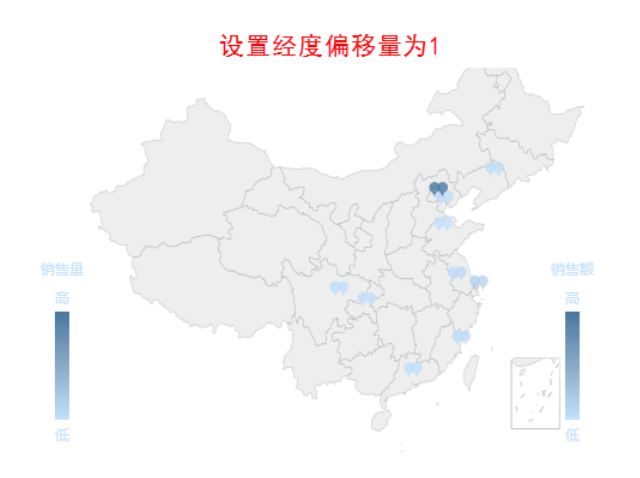

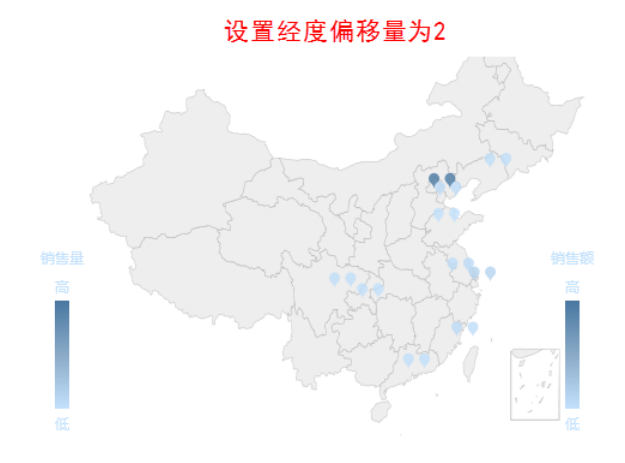

## <span id="page-16-0"></span>宽度

## 属性说明

设置3D柱图/3D散点图画布的宽度。

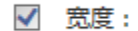

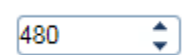

### 预览效果

两种不同数值大小的宽度效果对比,如下:

<span id="page-16-1"></span>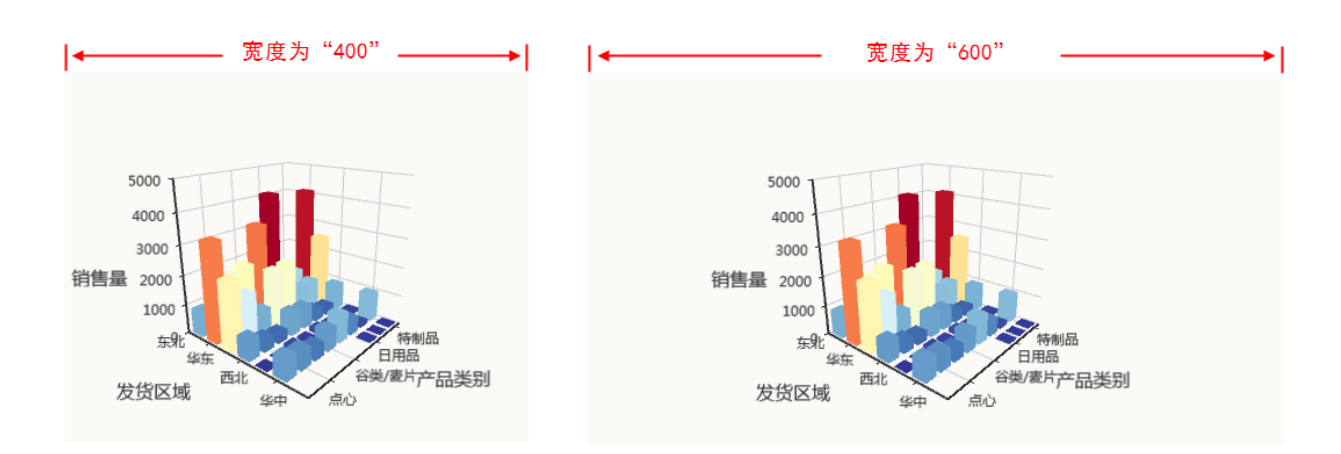

## 高度

## 属性说明

设置3D柱图/3D散点图画布的高度。

√ 高度:

320

 $\overline{\mathbf{z}}$ 

## 预览效果

两种不同数值大小的高度效果对比,如下:

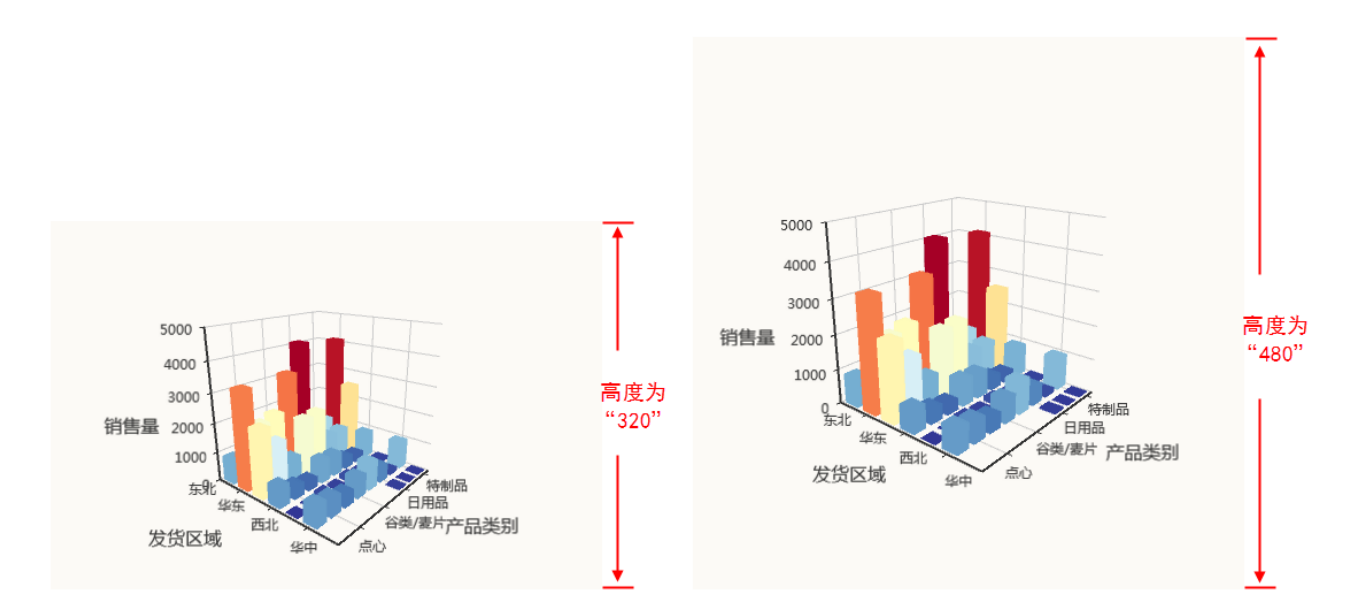

## <span id="page-17-0"></span>空间坐标系宽度

#### 属性说明

设置3D柱图/3D散点图空间坐标系的宽度。

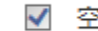

√ 空间坐标系宽度: 100

 $\overline{\ddot{\bm{z}}}$ 

### 预览效果

设置不同数值大小的空间坐标系宽度效果对比,如下:

空间坐标系宽度为"100"

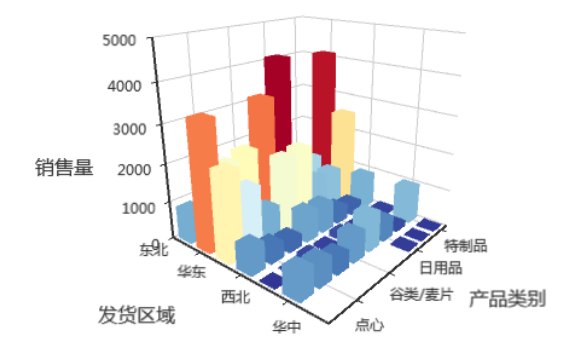

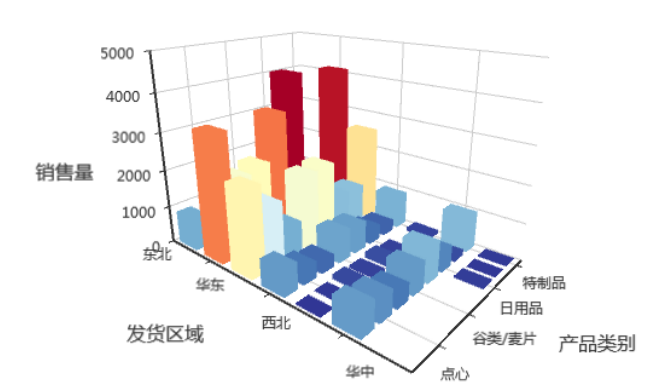

空间坐标系宽度为"150"

## <span id="page-18-0"></span>空间坐标系高度

## 属性说明

设置3D柱图/3D散点图空间坐标系的高度。

100 √ 空间坐标系高度:

#### 预览效果

设置不同数值大小的空间坐标系高度效果对比,如下:

## 空间坐标系高度为"100"

¢

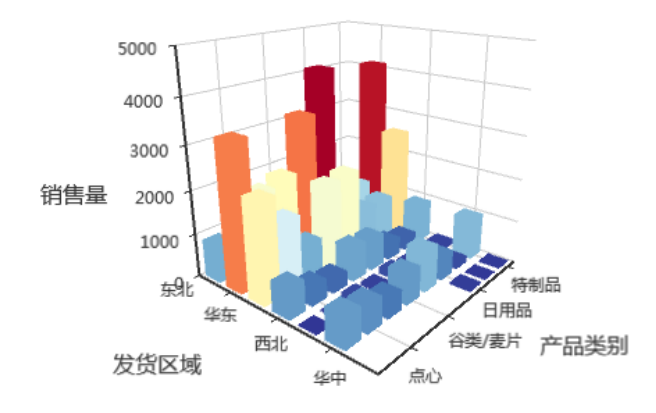

## 空间坐标系高度为"150"

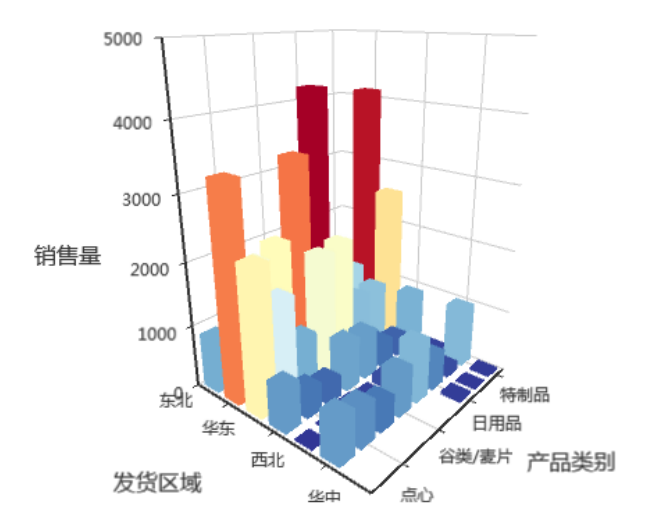

## <span id="page-18-1"></span>空间坐标系深度

属性说明 设置3D柱图/3D散点图空间坐标系的深度。

#### ÷ √ 空间坐标系深度: 100

## 预览效果

设置不同数值大小的空间坐标系深度效果对比,如下:

## 空间坐标系深度为"100"

空间坐标系深度为"150"

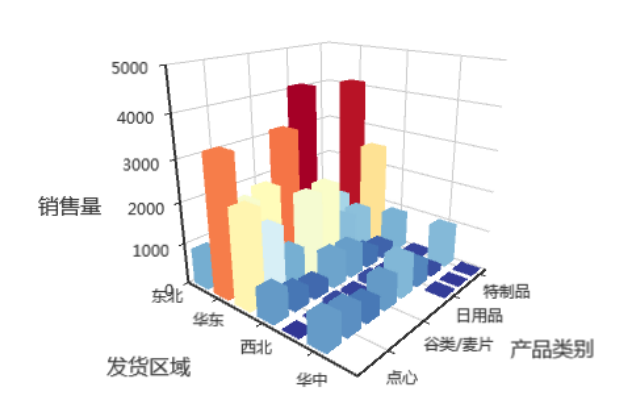

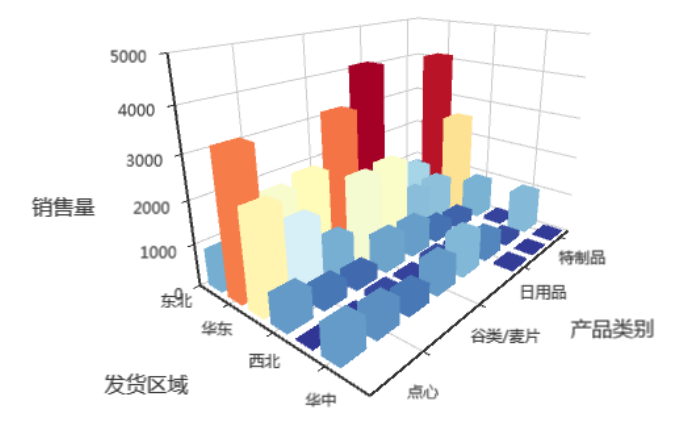

# <span id="page-19-0"></span>是否显示坐标系

## 属性说明

设置3D柱图/3D散点图是否显示坐标系。

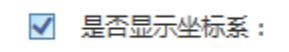

是

香

## 预览效果

设置显示与不显示坐标系效果对比,如下:

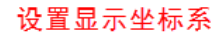

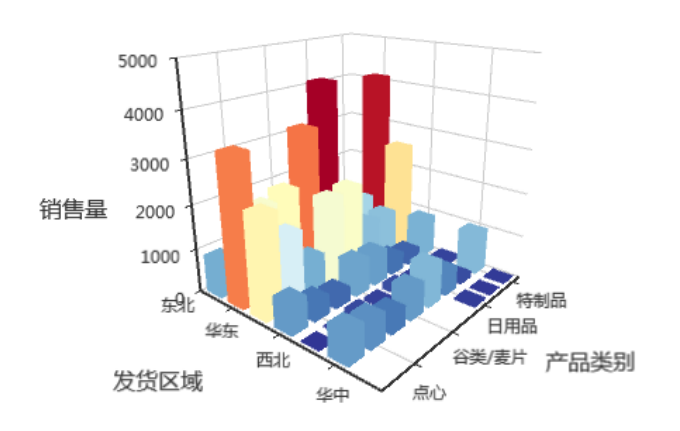

设置不显示坐标系

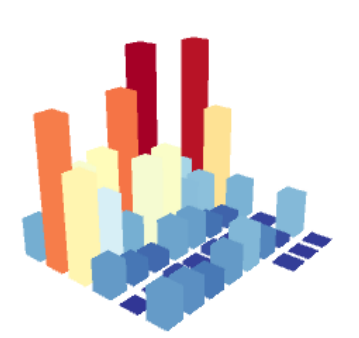